## 建物デザイナーが起動しない場合

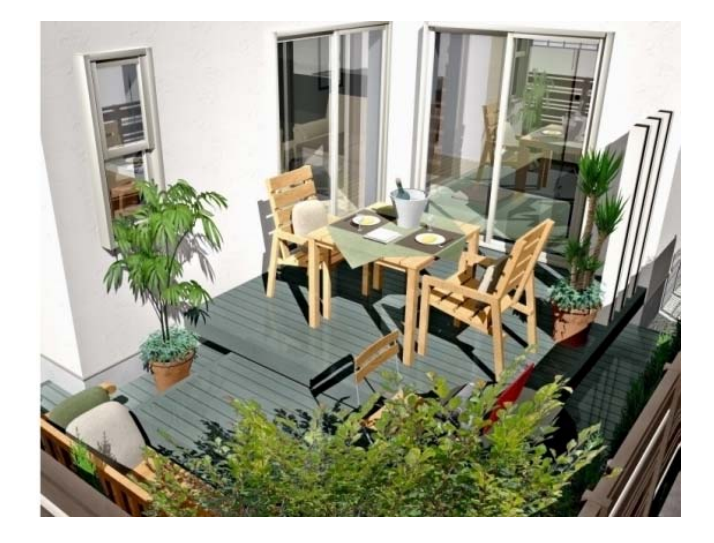

建物デザイナーをインストールした後、オーセブ ンCADの画面に切り替えボタンがない、建物デザ イナーが起動しない場合は、オーセブンCADを最 新の状態に更新してください。

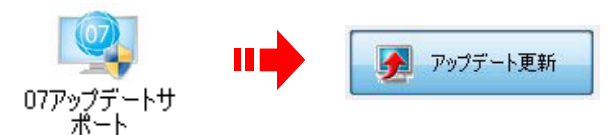

デスクトップ上の【07アップデートサポート】を 起動し、「アップデート更新」で最新の状態にす ることができます。

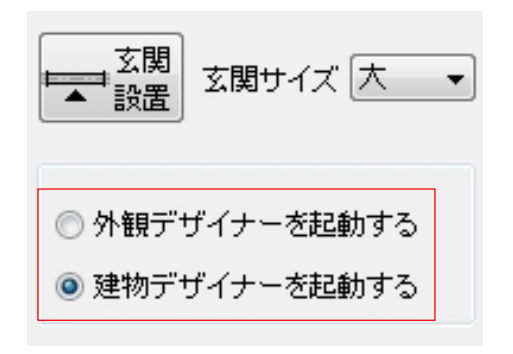

## オーセブンCADを最新の状態に更新すると…

これまで外観デザイナーをお使い頂いたお客様の ご要望にお応えして、オーセブンCADの画面上に 外観デザイナーと建物デザイナーの切り替えスイ ッチを設けました。

お客様はどちらのプログラムを使って建物を作る か、選択可能になります。

## 建物デザイナーの使い分けと、07アップデートのお願い

 通常の外観作図は「外観デザイナー」で、間取りや室内からのパース作図は「建物デザイナー」を、 それぞれ使い分けていただきますと、快適です。 上記の切り替えスイッチをご利用くださいますようお願い申し上げます。

また、07アップデートも時々ご確認いただき常に最新のソフトウェアでご利用いただきますよう お願い申し上げます。